# 01 AI (人工知能)の研究

研究者:石崎祐一郎 岩木隆人 大柿晃太 大橋空 北村静馬 山本桃也 指導者:稲見 敬 先生

### 1.研究の動機

現在 AI 技術が様々な場所で使われはじめています。2015 年に野村総合研究所が「日本の労働人口の 49%が人工知能やロボットに代替可能」とショッキングな発表がありました。また、オックスフォード大 学の論文では、今後 10 年でなくなる職業がリストアップされています。自動車の自動運転の実用化も はじまり、AI 技術はさらに発展し私たちの生活に大きく関わってくることが予想されます。そこで私た ちは、AI 技術について研究することにしました。

#### 2.AI とは

人工知能とは人間が本来持っている知的能力をコンピュータ上で実現できる様々な技術です。「人工 知能; Artificial Intelligence」は、1956 年のダートマス会議でジョン・マッカーシー(アメリカの計 算機科学者で認知科学者)によって命名された。1980 年代になると、「ファジ理論」「ニューラルネット ワーク」が流行し第2次人工知能ブームが起こったが、コンピュータ技術が立ち行かず産業の在り方を

激変させるような AI に至ることは無く、ブームは終焉した。2016 年になり DeepMind(Google の子会社)の「AlphaGo」が人間のプロ棋 士に勝利し 2017 には AI ブームが巻き起こり現在も続いている。

「AI、機械学習、ディープラーニング」の3つの関係を図にする と右のようになる。最も広義に範囲を持つのが AI (人工知能) で あり、機械学習とディープラーニングを内包する概念である。

 機械学習には、学習データに正解ラベルが付いている教師あり 学習(回帰、分類)、正解ラベルがない教師なし学習(クラスタリン グ、次元圧縮)、行動した結果に応じて報酬が与えられるようにす ることで、徐々に良い行動へと進む強化学習がある。今回は教師あ り学習プログラムについて研究した。

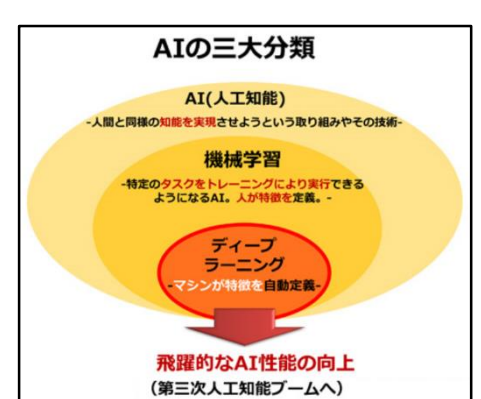

#### 3.開発環境

AI 分野のプログラミングで、現在最もよく使われる言語が Python であり、Python で実装された様々 な AI 関係のライブラリを使うことで、手軽に AI に触れることができる。そこで Python を使用して AI プログラムを作成した。

#### 1)Python とは

Python とは、1991 年に登場した汎用プログラミング言語で、コードがシンプルで扱いやすく設計さ れており、C [言語な](https://ja.wikipedia.org/wiki/C%E8%A8%80%E8%AA%9E)どに比べて、さまざまなプログラムを分かりやすく、少な[いコード行数で](https://ja.wikipedia.org/wiki/%E3%82%B3%E3%83%BC%E3%83%89%E8%A1%8C%E6%95%B0)書けると いった特徴がある。

「aに 10 をbに5を代入してaとbの和と差を表示するプログラム」を C 言語と Python で表示して みる。

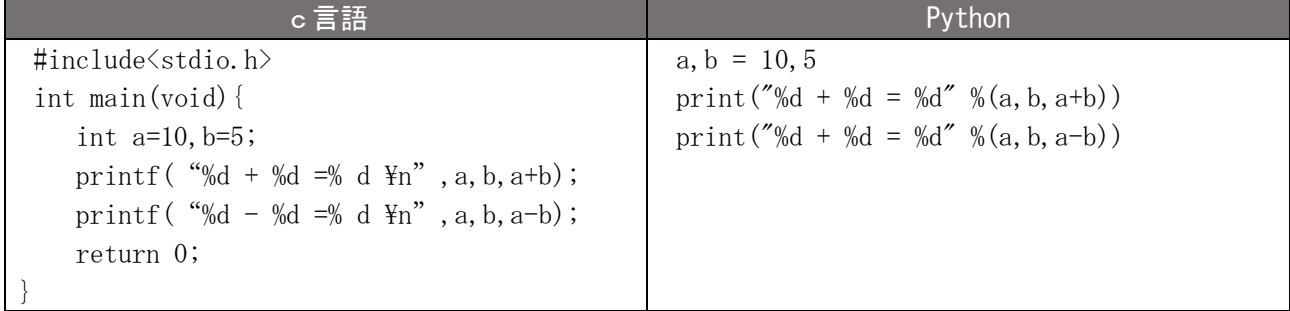

#### 2) Anaconda

[Anaconda](https://www.continuum.io/) はデータサイエンス向けの Python パッケージなどを提供するプラットフォームです。科学 技術計算などを中心とした、多くのモジュールやツールのコンパイル済みバイナリファイルを提供して おり、簡単に Python を利用する環境を構築できる。

# 4.AI プログラムの作成

# 1) scikit-learn 利用(教師あり学習)

scikit-learn のアルゴリズムを使って、論理回路を機械学習するプログ ラムを作成した。

- (1)LinearSVC 利用(アルゴリズム)
- ① and 回路

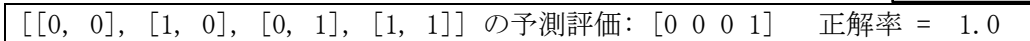

② or 回路

 $[0, 0], [1, 0], [0, 1], [1, 1]$ の予測評価: [0 1 1 1] 正解率 = 1.0 ③ Ex-or 回路

 $[0, 0], [1, 0], [0, 1], [1, 1]$ 

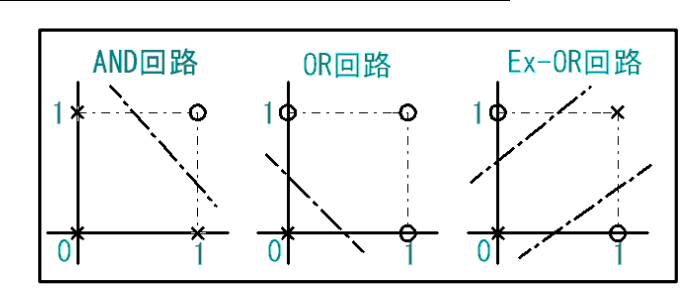

classification

LinearSVC のアルゴリズムでは Ex-or はうまく分類できず、正解率が上がらなかった。

(2) KNeighborsClassifier 利用

正解率 = 0.5

の予測評価: [0 0 0 0]

Ex-or 回路

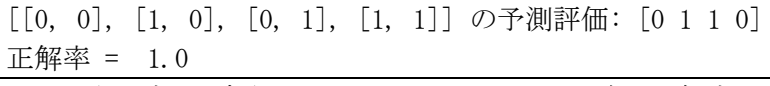

 アルゴリズムを変えることによって Ex-OR 回路の正解率が向 上した。and 回路と or 回路の正解率もほぼ 1.0 であった。

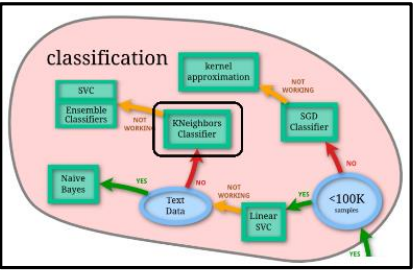

# 2) OpenCV を活用した機械学習プログラム

# (1) OpenCV とは

OpenCV(OpenSourceComputerVisionLibrary)はオープンソースの画像(動画)ライブラリで、このラ イブラリを使うと、顔認識・物体認識・文字認識など様々な処理を行うことができる。

# (2) 顔認証プログラム(分類器使用:教師あり学習)

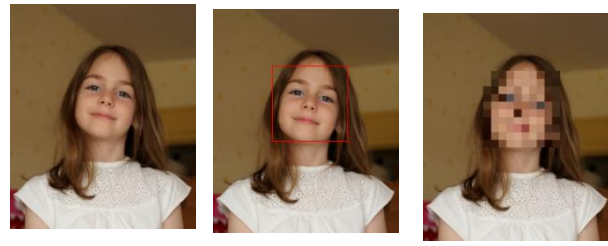

写真から顔を認識して顔の部分だけを四角で囲 み、さらにそこにモザイクをかける。サンプルの 画像でもあり、モデルもしっかり前を向いている ので、AI が顔を認識している。次に集合写真で試 してみた。顔が傾いていたり、前髪が顔にかかっ たりしていない場合はほぼ100%で認識できた。

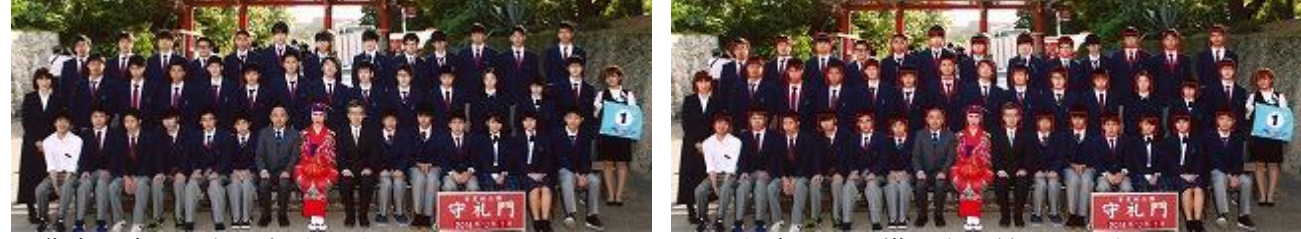

集合写真から顔の部分を取り出しそれぞれをファイルに保存した。襟元や背景を誤認識している。

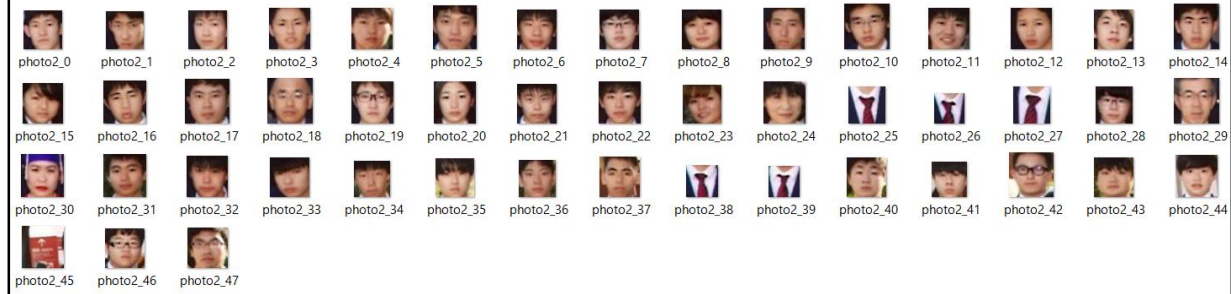

(3) 目を認識するプログラム(分類器使用:教師あり学習)

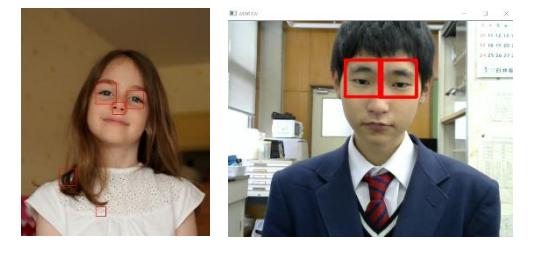

- (4) 手書き数字を認識するプログラム ディープニューラルネットワークによって数 字を認識するプログラムを作成した。手書き数 字よりもワープロで作成した数字の方が精度よ
- (5) 画面に動きがあった部分を検出するプログラム カメラに映し出された画像の 各フレームの差分を調べること で、画面に起きた変化を検出す る。OpenCV の absdiff()関数を利 用した。左側の画像は、動きがあ った場所を四角で囲み、右側の画 像は動きがあった場所の輪郭を
- 表示している。 3) 監視カメラシステム 1の構築
- (1) システムの概要

く認識できた。

パソコンに Web カメラを接続し た。カメラの受信した画像に AI が 相違点を認識した場合、画像を撮 影し、添付ファイルにして、メー ルを自動送信するシステムにし た。

- (2) プログラム
	- ① 画像に動きがあったか調べる関数(AI)  $gray1 = cv2.cvtColor(img1, cv2.COLOR_RGB2GRAY)$ gray2 = cv2.cvtColor(img2, cv2.COLOR\_RGB2GRAY) ← # グレイスケール画像に変換  $gray3 = cv2.cvtColor(img3, cv2.COLOR_RGB2GRAY)$ diff1 = cv2.absdiff(gray1, gray2) ] # 絶対差分を調べる
		- $diff2 = cv2.$ absdiff(gray2, gray3)

```
diff_and = cv2.bitwise_and(diff1, diff2) # 論理積を調べる
```
画像から目を認識し、目の部分を四角で囲むプログラム を作成した。写真で行うと、目でない部分を目として誤っ て認識した。写真は平面なので凹凸が検出しにくいと考え られる、そこで Web カメラで実験したところ、しっかりと 目だけを認識できた。

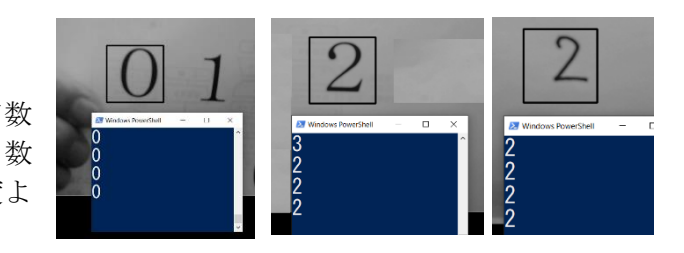

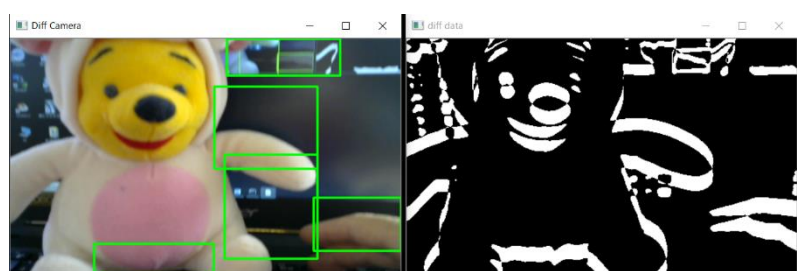

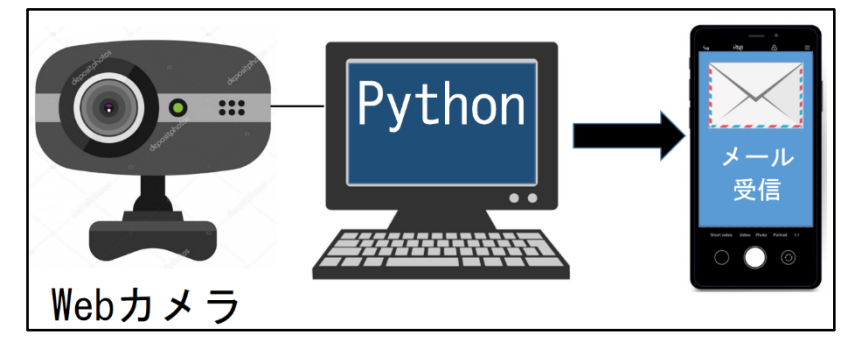

diff\_and を白黒化しノイズを除去、その値が設定した閾値より大きかったら動きがあったと判断 し、画像を撮影し jpg ファイルで pic1 pic2 pic3 ・・・と保存する。

#### ② メール送信関数

 送信元と送信先のメールアドレスを設定し、送信元は Gmail を使用した。送信先には、Yahoo、 Gmail、au、ドコモ、ソフトバンクを指定しそれぞれ実証実験をした。添付ファイルのパスは、 "./test/pic" +str(i)+ ".jpg"に設定した。引数にiを使うことによって、繰り返し処理が可能と なり、複数のフィルを添付できるようにした。

#### ③ カメラから画像を取得する関数

img = cam.read()[1] 下線部の値を変えることによって、監視カメラの数を増やすことができ る。パソコンに内蔵カメラある場合は 0 が内蔵カメラになる。

# 4)監視カメラシステム\_2の構築

(1) システムの概要

監視カメラシステム\_1を改良 して外出先から監視カメラを作 動できるようにした。コンピュー タに Web サーバプログラムをイ ンストールし、PHP が動作するよ うにした。PHP を使うことによっ て、Python プログラムを動作さ せることができる。

(2) プログラム

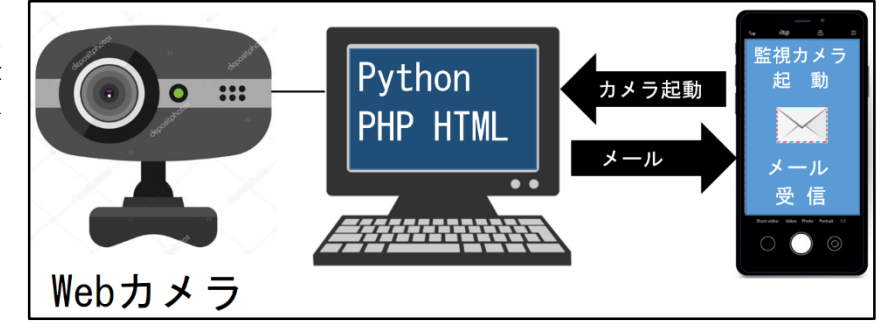

Python プログラムは監視カメラシステム\_1を使用した。

① Web サーバプログラム(Windows パソコン・・・XAMPP) XAMPP(ザンプ)とは[、ウェブアプリケーションの](https://ja.wikipedia.org/wiki/%E3%82%A6%E3%82%A7%E3%83%96%E3%82%A2%E3%83%97%E3%83%AA%E3%82%B1%E3%83%BC%E3%82%B7%E3%83%A7%E3%83%B3)実行に必要 なフリーソフトウェア[をパッケージと](https://ja.wikipedia.org/wiki/%E3%83%91%E3%83%83%E3%82%B1%E3%83%BC%E3%82%B8%E3%82%BD%E3%83%95%E3%83%88%E3%82%A6%E3%82%A7%E3%82%A2)してまとめたものです。 ② PHP プログラム

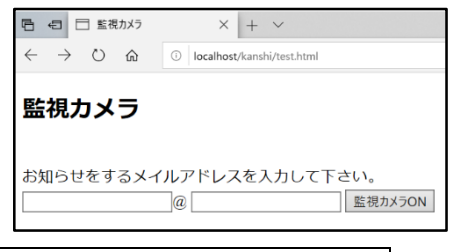

Web 上から Python を実行する PHP プログラムを示す。  $\langle$ ?php

```
$name=htmlspecialchars($_POST['name'],ENT_QUOTES);
```

```
$domain=htmlspecialchars($_POST['domain'],ENT_QUOTES);
```
 $%$ command1='cd c:/';

```
$command2='python c:/xampp/htdocs/kanshi/kanshiTest.py'." ".$name ." ".$domain;
echo exec($command1);
```

```
echo exec($command2);
```

```
?>
```
# 5.考察

- 1)Python には様々なライブラリがあり、それらを利用することによって、AI プログラムを作成するこ とができることが分かった。
- 2)AI プログラムを作成するには、Python の基本的な文法を理解する必要がある。Python は、変数・ 繰り返し処理・条件分岐・関数など C 言語と同じような概念の他に、メソッドという考え方があるこ とが分かった。
- 3)PHP を使えばサーバに組み込まれた Python を実行できることが分かった。
- 4)Python を使ってメール配信プログラムを作成できることが分かった。
- 5)単純パーセプトロンでは EX―OR 回路を解くことができず、AI の開発が滞っていたが、多層パーセ プトロンを使うことによって EX―OR 回路が解け、AI 技術が進歩したことが分かった。
- 6)コマンドライン引数を使うことによって、プログラムに汎用性が出てくることが理解できた。

# 6.感想

- ・ 私は AI という言葉は知っていましたがプログラムについては触れたことがありませんでした。今 回の課題研究で AI のプログラムを作ってみて思ったよりも複雑で難しいものだと思いました。AI の 発達によって私たちの生活をもっと便利するものなので、大学に進学しても研究をしようと思います。
- ・ 初めて AI の勉強だったため、研究が進むか不安でしたが、先生や勉強仲間と協力してコツコツ学 ぶことができました。
- ・ 監視カメラの研究は、動いていないものも動いていると検出してしま誤作動を今後改良したい。
- ・ Python は環境さえあれば AI プログラムを作れるので、今後も勉強したいと思います。
- ・ Python は C 言語に比べてシンプルでとても分かりやすかったです。

# 7.参考文献

Python による AI 深層学習・深層学習アプリの作り方(ソシム) Python による深層強化学習入門(オーム社) 日経ソフトウェア

# 02 初心者が 1 からゲームを作ってみた

研究者: 佐藤 裕紀・豊田 拓実 ■ 指導者:松本先生

### 1.研究動機

そこで誰もが興味を持ち、楽しんでもらえるテ ーマを考えていたところ、情報科学科のパソコン には初心者でも簡単にゲームを制作できる 「Unity」というソフトがインストールされてい た。私たちはそのソフトを使ってゲームを制作し

ようと思った。 2.Unity とは

Unity とは、ユニティ・テクノロジーズ社が開 発した統合開発環境を内蔵し、複数の機材に対応 するゲームエンジンである。ゲーム機などの携帯 機器向けのコンピュータゲームを開発するため に用いるもので、100 万人以上の開発者が利用し ている世界で一番人気ツールである。一時期世界 でブームとなったスマホアプリ「ポケモン GO」に も使用されている。更に、医療・建築の分野にも 活用されている。

#### 3.年間計画

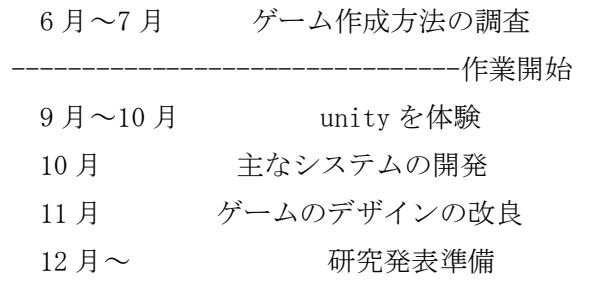

#### 4.研究内容

- ① 背景の追加
- ・背景に使う画像を載せる。
- ② プレイヤーの設定
- ・ゲームで操作をするプレイヤーの画像を貼
- り、プレイヤーのステータスや弾を設定する。 ③ 敵の設定
- ・ゲームで倒す敵の画像を貼り、敵のステータス を設定する。
- ④ アイテムの設定
- ・ゲームで敵を倒すと得るアイテムを作成する。
- ⑤ レベル設定
- ・プレイヤーのレベルアップの経験値を設定する。
- ⑥ HP と経験値のゲージ
- ・HP と経験値のゲージを表示するように設定する。
- ⑦ ゲームオーバーとコンテニューの表示
- ・プレイヤーの HP が 0 になってゲームオーバー になったら「GAMEOVER」と表示させる。
- ・ゲームオーバーと同時に「to be continue」を 表示させる。

(完成したゲーム画像)

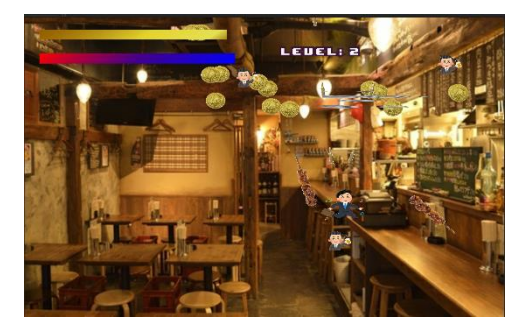

- 5.今後の課題
- ・デザインの改良が必要
- ・キャラクターの選択
- ・ゲームバランスの調整
- ・ゲームクリアシーンの追加

#### 6.考察、感想

最初は全く Unity の知識がなく 1 からゲームを 作るのでとても苦労したが、休み時間や放課後に 残って作業をして、完成した時はすごく達成感を 味わうことができた。完成はしたものも、改良の 余地のある作業もあり、課題が残った。口でいう ほど簡単ではなかった。

# 03 組子を使った blue tooth スピーカーの製作

■ 藤田 桃子 今泉 千聖

稲見先生

## 1.研究動機

実習で作成したスピーカーはモノラルだったため、ステレオタイプの作り方や音の出方の違い に興味を持った。誰でも使えるように有線ではなく無線を使って距離の制限のストレスとなくし たかった。鹿沼の伝統工芸を取り入れて地元感を演出してみたかった。

#### 2. 年間行事計画

6 月 各グループでのテーマ決め 7 月~11 月 製作開始 12 月 発表原稿の作成・練習

#### 3.主な活動

# (1) 鹿沼組子

① 歴史

日光東照宮造営の際に全国から集まった職人が技術を伝え、良質な日光杉を使って作られた。

② 特徴(技術・材料)

木曽檜・秋田杉・日光杉等を小割にした材料を 幾何学模様に組み付けて製造。書院障子や欄間 やインテリア商品に植物等の精緻な模様

(2) スピーカーの作成

スピーカー本体は既存のものを使用した。ウーファーが つぶれてしまうのを防ぐため、パネル部を CNC 工作機械で ポケット加工をし、組子でカバーをした。

木材を多く使用することで鹿沼の伝統工芸をアピールす るよう

にした。

(3) アンプ作成

一つのスピーカーに一つのアンプを使用しステレオで音が 鳴るようにした。今回使ったアンプ基盤は実習で使用したものを利 用した。

ここが最も苦労したところで、成功するまでに 7~8 個の基盤を 使い試行錯誤をした。アンプのほかに今回のテーマである Bluetooth を使うため、そのための電源供給回路を CNC 工作機械で 基板を作成し配線をしないようにした。

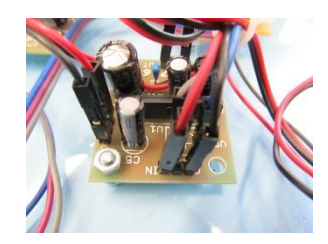

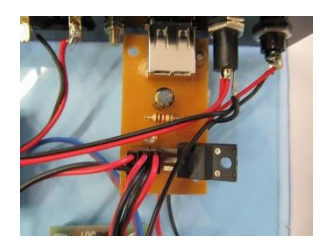

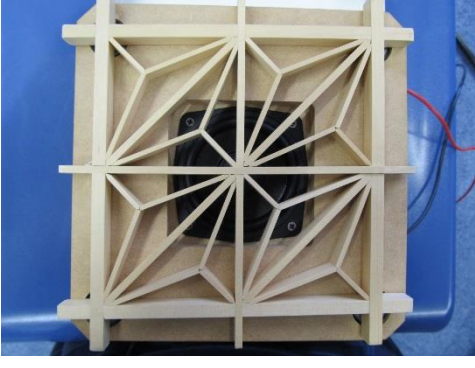

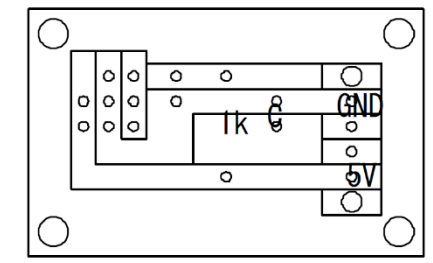

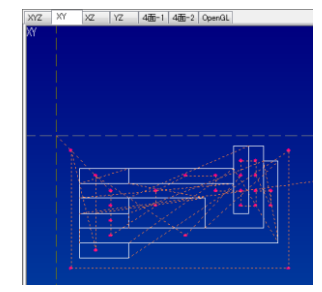

#### (4) アンプケースの作成

アンプケースの前面には、トグルスイッチ・ボ リューム抵抗・LED、後面には、スピーカー端子・ USB 端子を取り付けた。鍋 CAD を使って図面を描 き、CNC 工作機械で加工をした。パネル今回は中 の構造がよく見えるようなクリアケースを使用し た。

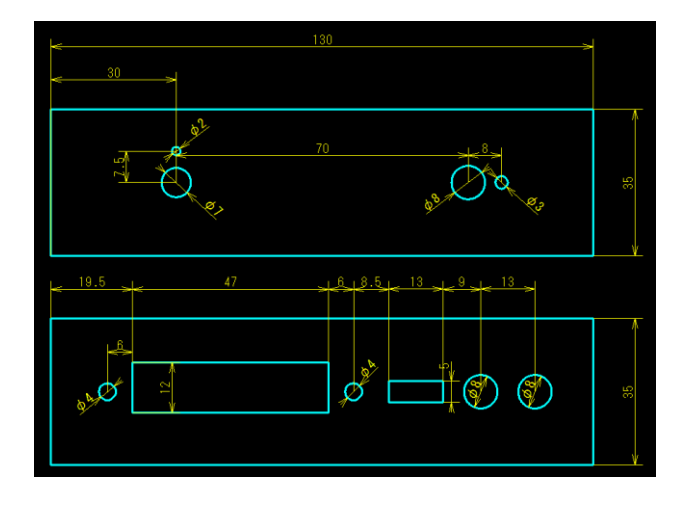

(5) 組み立て・接続

すべての部品を組み立・接続し音の出力確認を

した。ここで問題があると基盤をひとつずつチェックしなくてはならないため緊張した。スピーカー につなげてケータイから Bluetooth でアンプに接続し、音楽が流れれば完了。

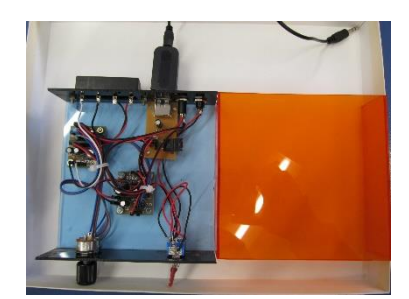

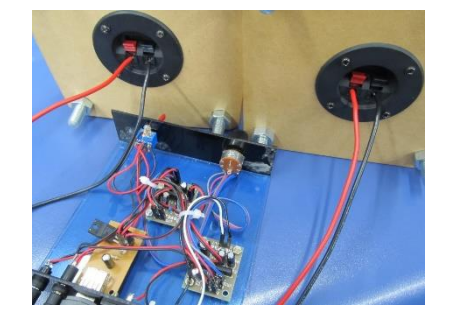

# 4.考察

- (1)モノラルをステレオにするためには基盤が二つ必要である。
- (2)Bluetooth は 5V で動作するため、電源電圧 6V で使用するためには、 レギュレーター回路が必要である。
- (3)CNC 工作用機械を使って回路作成すると耐久性のあるものが作れる
- (4)パネルを CNC 工作機械で作ることによって部品を簡単に組み立てることができた。

#### 5.感想

実習で作っていたこともあって、ある程度基本はわかっていたがステレオとモノラルの違いに苦戦 した。何度も同じところでの失敗に悩んでいたが、もう一度見直して組み立てなおすことで、初歩的 なところでのミスを見つけることができた。効率の良さを重視しての作業だったので、不備はまだあ るが、課題研究としての出来は、及第点だと思う。

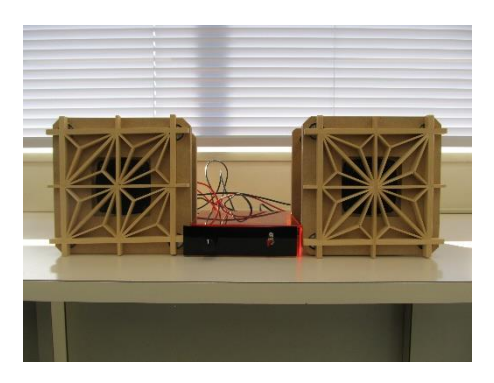

# 04 校内案内板の製作

#### 1.研究動機

昨年度、先輩方が木材で校内案内板を製作し 未完成だったのを見て、昨年度の木材加工での 反省を生かし校内案内板を完成させようと考 えた。

2. CNC工作機械とは?

CNC工作機械とは、ComputerNumerical Control の略で工作機械の動作をデジタル制御 する意味として使われている。

3.昨年度の失敗した原因

木材は、乾燥し変形することで加工した時に 下の写真のように彫りの深さに差が出てしま った。そこで塩ビ板を利用することにした。

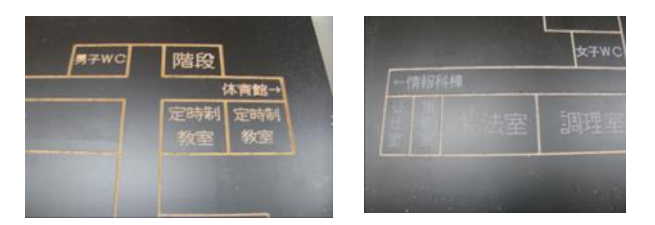

## 4.研究内容

(1)設計

全体の大きさを決め、それに伴って塩ビのサ イズを決め鍋 CAD で校内の1階、2 階、3 階全 体図を描いた。下図は全体図。反転加工して利 用する方法を採用した。

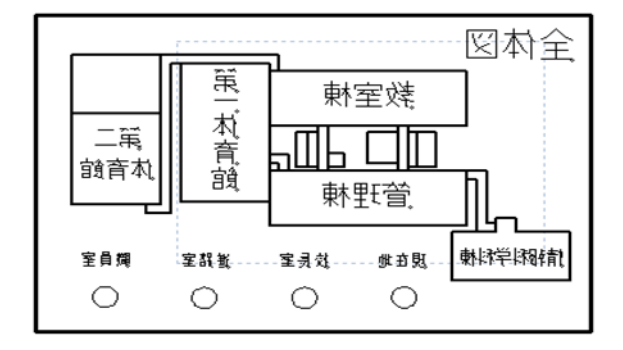

# ■ 研究者 ・・・小林竜矢・小此木誠也 ■ 指導者 ・・・小笠原先生

#### (2)加工

1 枚を加工するのに、30 分くらいの時間を 要した。一度の加工だけでは、バリが出てし まい2、3回加工することにした。また切削 だけでは、字がハッキリ見えなかったため、 白のポスターカラーを溝に塗りこんだ。

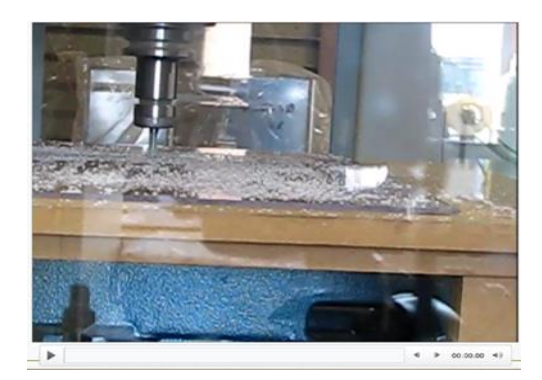

(3)組み立て・配線

 加工した塩ビをあらかじめ黒に色を塗った 板材に固定しました。また、4 カ所の場所が LED で光るように配線しました。

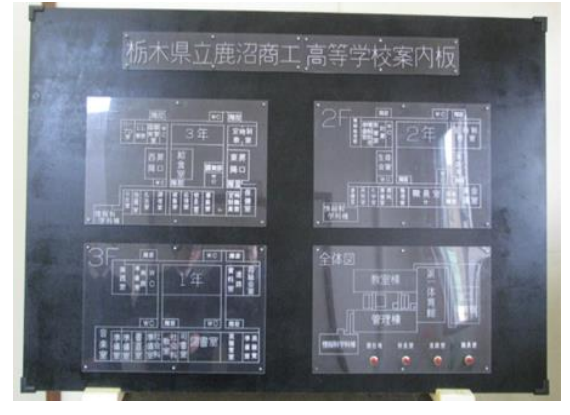

# 5.感想

作業を効率よく進めるためにはコミュニケ ーンが大切だと学ぶことができました。今回の 課題研究を通して、とても良い経験ができまし た。今回作った案内板が、鹿沼商工高校で長い 間、利用されることを願っています。

# 05\_そうだ!かみつがに行こう。

# 研究者:金子夏也 小池萌夏 菅又皓介 松本凌征 ■ 指導者:稲見敬先生 伊藤渉先生

# 1.動機

- 1) 自分たちが住む地域に貢献する。
- 2) 利用者と交流しコミュニケーション能力 を高める。
- 3) 社会経験を積んで将来に生かす。
- 4) 介護の重要性・大変さを知る。

# 2.日程

期間:7月5日~12 月 17 日 24 回

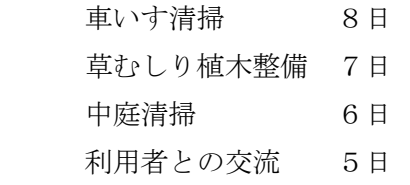

# 3. 老人保健施設かみつがについて

24年前の1996年に開設された老人保健施設で、 介護を要する高齢者の方に対し看護、介護やリハ ビリテーションを中心とする医療ケアと日常生 活サービスを総合的に提供する施設です。さらに 高齢者の方の家庭復帰をめざして、日常生活能力 を可能な限り維持回復するためのお手伝いをす る施設です。

1) 通所リハビリテーション(デイケア)

 心身機能の維持、向上を図るため、介護職員 がリハビリテーションや健康チェック、入浴、 食事等のケアを提供します。

2) 短期入所療養介護(ショートステイ)

介護者が不在になる時や少し休養を取り たい時など月に 2 週間程度を目安にご家族に かわって介護を提供する。

- 4.活動内容
	- 1) 車椅子清掃

 利用者が使用する車いすの清掃・点検をし た。特に食べこぼしを落とすのが大変だった。

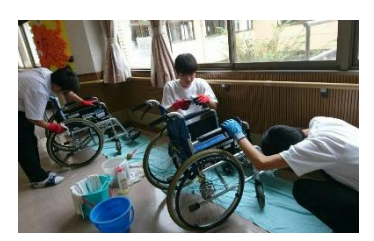

2) 草むしり・植木の整備

施設周辺や中庭、屋上の草むしりを行いま した。植木の整備では飛び出ている木を伐り、 見栄えが良くなるようにした。

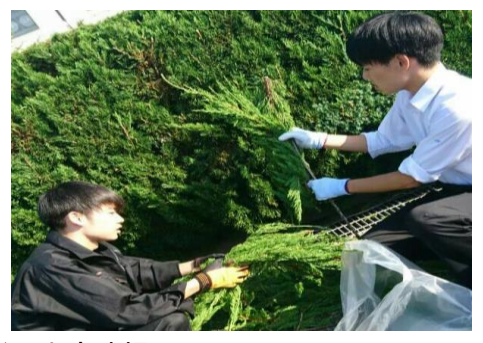

3) 中庭清掃

中庭のタイルはとても汚れていて高圧洗 浄機とブラシ、洗剤を使い中庭を清掃した。

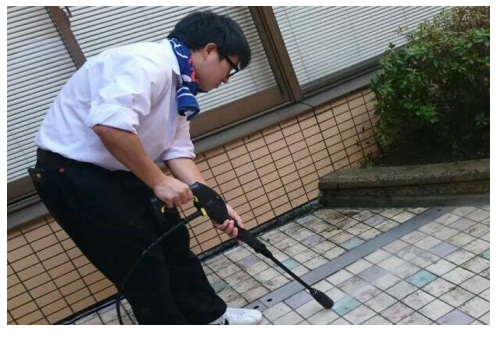

4) 利用者との交流

 利用者との交流では将棋、黒ひげ危機一髪、 オセロ、塗り絵、割りばしを使ったゲームを した。利用者との交流は最初の方は、戸惑う ことも多く苦労することもあったが徐々に 慣れていきコミュニケーションをとること ができた。

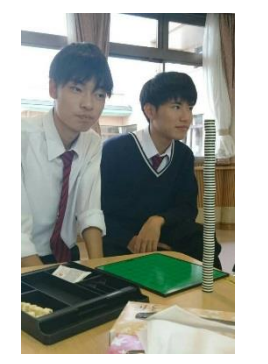

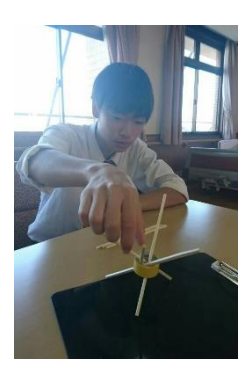

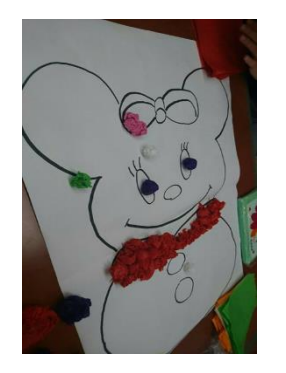

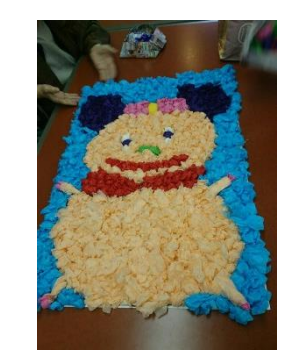

5) 休憩

毎回活動後に休憩の時間があり、飲み物や お菓子を頂いた。最終日には一人一つ、ショ ートケーキを頂いた。

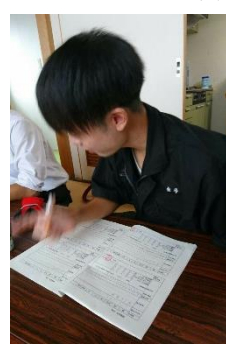

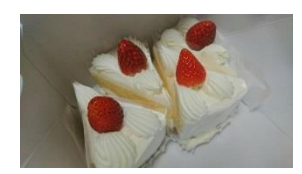

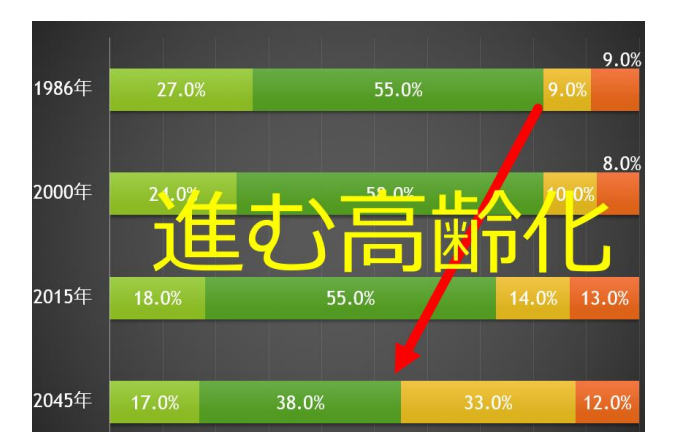

# 6.感想

交流では、相手の話が聞き取れないことや通じ ないことがありましたが、続けているうちに言葉 や動きを理解することができました。これらを通 して、人との接し方や仕事の大変さを学びました。 この経験を活かし、社会に出てからも様々な人と コミュニケーションをとれるようにしていきた いです。

# 5.これからの鹿沼市

上のグラフからわかるように、鹿沼市は今後人 口が減少していく。2045 年には 6 万 8 千人と現在 の人口よりも 30%減っていく。次のグラフは鹿沼 市の年齢別人口を示す。

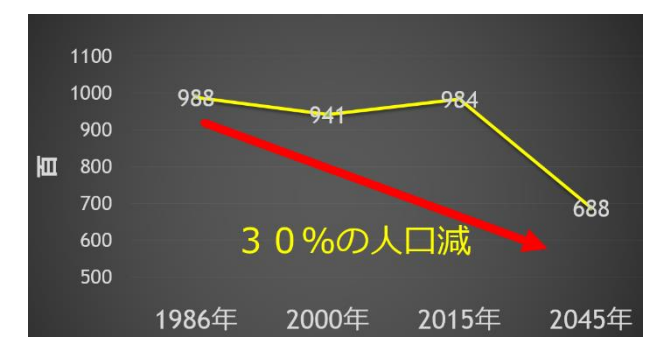

1986 年では高齢化率は約 18%であったが、2045 年には鹿沼市の人口の約 45%が 65 歳以上の高齢 者になる。鹿沼市も今後高齢化が進んでいく。

# 06\_鹿沼のロハスな学校を目指して

# ~風力と太陽光のハイブリッドシステムの構築~

### 1.研究動機

再生可能エネルギーに興味があり、自分たちで風力発電機について調べてみました。とても高い値段 で風力発電機が売っていて、私たちではとても買えないので私たちで製作しようと考えました。

## 2.研究目的

いま世界で問題になっている、地球温暖化や化石燃料の埋蔵量減少問題などの解決に向けて、鹿沼市 に豊富にある風と太陽光の力を活用し電気を自分たちで生み出し実際に使う。

#### 3. 年間計画 インディング かんこう かいきょう 部品の説明

- 7月~10月 部品製作
- 11月 組み立て
- 12月 ペンキ塗り
- 1月 報告書の制作 課題研究発表会の練習
- 4.研究内容 風力と太陽光のハイブリッドシステムの製作
- 1) ロハスについて知る

ロハスとは「健康と地球環境」意識の 高いライフスタイルを指す用語である。

2)風力発電の部品製作

塩化ビニル管から羽の形を切り取る。切り取った羽に アクリル板を風の影響を受けやすい形に切 グラインダーを使い、全て同じ大きさ、重さになるよ り取り、アルミ板で固定。 うに削る。その後、スプレー缶を使い、色を塗る。

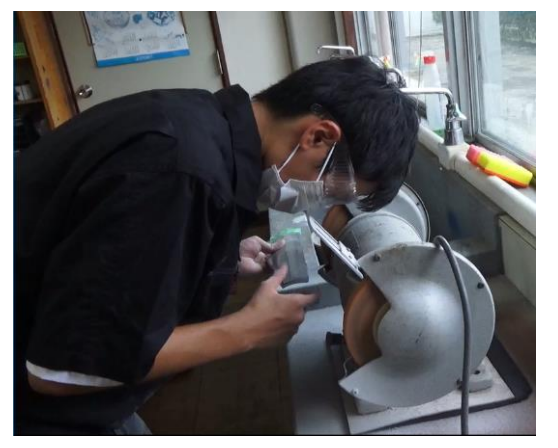

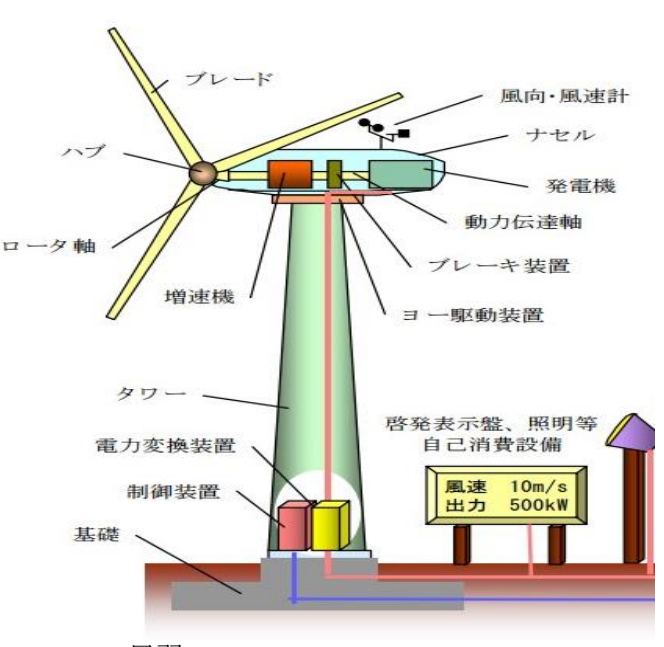

アクセス アクション アクション アクション アクション アクション アクション 尾翼 いちょうしょう しょうしょく しょうしょう はんしょう はんしょう はんしょう

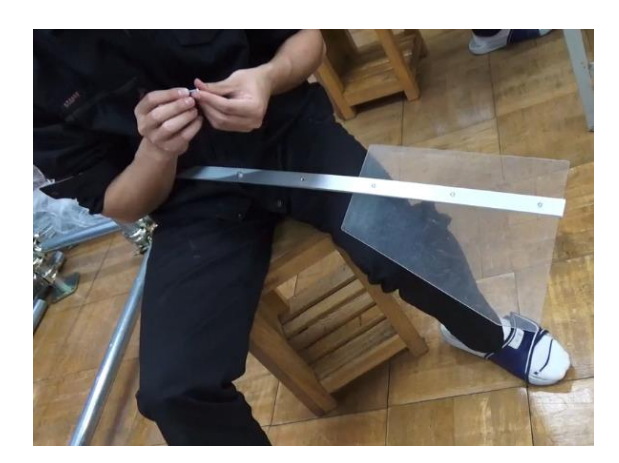

<sup>■</sup> 研究者 ・・・小出百香 石田実夢 廣田委哉 長岡修平 ■ 指導者 ・・・上野先生

鉄パイプ同士をクランプで固定し、ペンキで色を ボウルにプロペラとの接続部を作る。 塗る。

発電機、バッテリー マンクラン ソーラーパネル

自転車の発電機と同じものを活用し、鉄パイプの ソーラーパネルの背面に穴をあけ、U字型 中に線を通して、バッテリーと接続。 アングルで鉄パイプと固定。その後、土台と

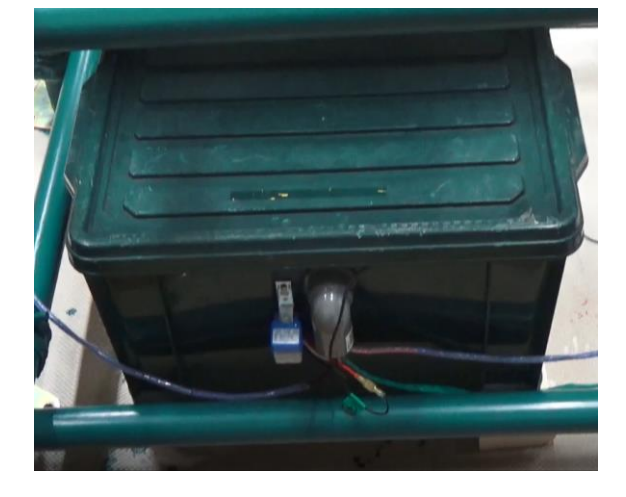

土台 ハブ

鉄パイプをクランプで固定。

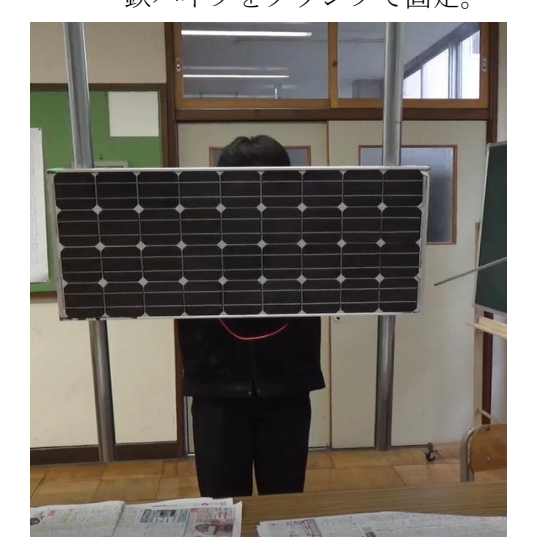

#### 5.考察

- ・羽根が少し重かったので軽量化をするか今よりも風を受けやすい形にしたほうが良い。
- ・きれいに配線してもう少しわかりやすくした方が良い。
- ・作る前に完成図を予想してから製作に取り掛かる方が良い。
- ・ペンキは二度塗りをした方がきれいに塗れる。

6.感想

- ・課題研究を通して、三年間で学んだ実習や座学の知識を活かすことができたし、新しい知識が増え たのでいい経験になりました。
- ・今回の製作した発電機は、ある程度の風力がないと回らないため、もっと軽量化した方がいいと思 いました。
- ・みんな違う作業をしていて、自分のミスが全体の作業の遅れにつながるので緊張感をもって作業で きました。
- ・一人一人が風力発電機の完成に向けて協力してできたので良かったです。

# 07 ストラックアウトの制作

# ■ 研究者 ・・・福田聖人 諏訪優斗 早乙女裕哉 高橋昂汰 広田尚也 ■ 指導者 ・・・浦田先生

## 1.製作動機

私たちがストラックアウトを作ろうと思った理由は、溶接によるものづくりがしたかったから です。今までの実習のものづくりでは、溶接を使ったことがなかったため、課題研究の時間を使 い溶接を使って実用性があるものをつくりたいと思った。

#### 2.アーク溶接とは

金属と金属の間に電気を通してアークを発生させ、母材と溶接ワイヤーを溶かして金属を 融接するものです。使用した半自動アーク溶接機は自動で溶接ワイヤーが供給され、炭酸ガ スが出て溶接部をシールドして材料を溶接する。

#### 3.作業工程

製作は次のような計画で進めた。鍋 CAD で主な形や寸法を決め材料を決めた。次に、材料を寸 法通りに高速切断機で切断した。切断した材料をストラックアウトの形になるように組み立て、 溶接した。その後、ペンキで塗装し完成させた。

#### 4.設計

 鍋 CAD で設計図を作った。二枚抜きができるよう試行錯誤し、図面を作成した。全体の高さは 121[mm]、幅は 70.6[mm]、板の大きさは縦 21[mm]、横 22[mm]の大きさにした。

フレームは外側と5番の板をつける内側だけにし、内側のフレームを後ろから支える形にした。

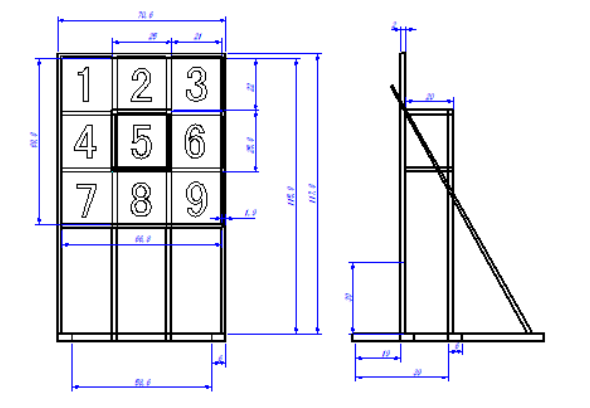

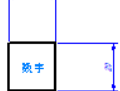

# 5.使用機械

主な使用機械 オンスタック 材料

丸のこ盤 グラインダー

半自動アーク溶接機 フレーム・・19mm角パイプ 高速切断機 インコンコンコンコンコンコンティー・エストン 6mm フライス盤 あり・・・・・木材 厚さ 5mm

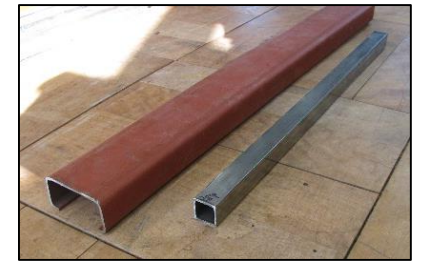

## 6.材料の切断

材料の角パイプとC型溝形鋼は高速切断機を使用して切断した。 高速切断機の作業は火花が飛ぶので安全メガネをつけて作業を行っ た。そのあと、フライス盤でパイプの端を直角に切削をし、長さを 調整した。

## 6.溶接、グラインダー、組み立て

右の写真は溶接加工、下の写真がグラインダーをしているところ です。溶接でパイプをつなぎ合わせグラインダーで溶接後の凹凸部 分を研磨し、平らにした。初めて溶接を体験した時には,熱を加えす ぎたり、真っ直ぐに溶接できなかったりして難しかった。実際の材 料と同じもので何度も溶接の練習をしてから、組立にはいった。五 番以外の的を二枚抜きできるように設計したので五番の枠は別で作

成した。枠の中に L 字のアルミ板をねじ止めし、そこにマジックテープを貼り、板をつけられるようにしま した。

## 7.板の加工

的用の板を丸のこ盤を使用し切断した、切断後、寸法を再度確認 して、ペンキを塗った。番号はカティングシートを使ってカッター で切り抜き張り付けて製作した。

#### 8.塗装

完成後、ペンキで外枠は赤色、土台は黒色に塗った。

天気の悪い日にペンキを塗ったので、乾くのに思いのほか時間がかかった。何度か塗り重ねまし 塗りムラが出ないようにした。

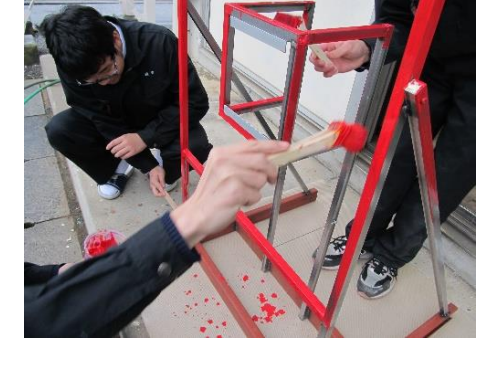

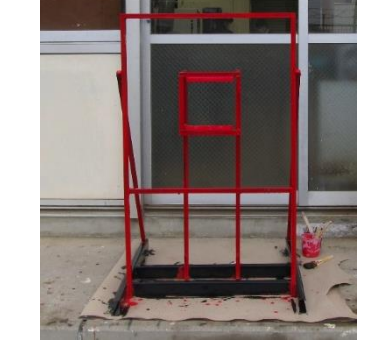

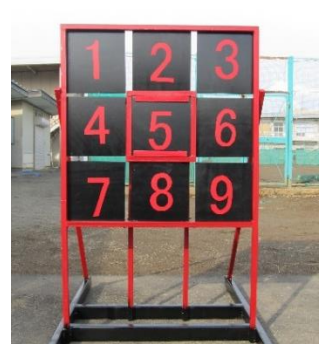

#### 9.考察

- 溶接は金属同士をとかして接続するので熱を加えすぎると、金属が冷えるときに収縮してひ ずみ、直角を出すのが難しいことが分かった。補助具や万力で固定して溶接したが、固定す る場所もよく考えながら溶接をする必要がある。
- ペンキを塗るのは見栄えだけでなく、さび止めの効果もある。

●溶接をするときはひずみを熱によるひずみを考える必要がる。

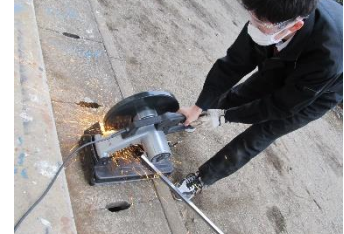

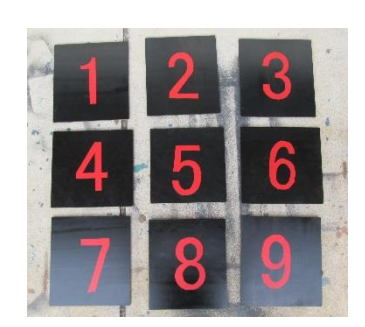

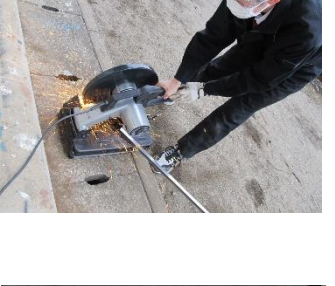

# 08\_担任の先生と歩む最先端技術

■ 研究者 ・・・神山駿 神山龍希 菊地悠真 星野優毅

# ■ 指導者 ・・・松本先生

#### 1.研究動機

実習で使用した TWE-Lite に興味をもち、ロボ ット製作を考えた。それと同時に最近話題であ る音声認識にも興味を持ち、並行して研究を行 った。

# 2.TWE-Lite について

TWE-Lite は、無線機能を内蔵したマイコンで ある。ZigBee にも使われている 2.4GHz 帯の無線 規格を使って通信する。通信速度は、250kbps で ある。日本国内の電波法認証(技適)はもちろ ん、海外での電波認証も通っており、世界 38 か 国で、免許なしで利用できる。また、省電力で あることも特徴です。また 2.3V~3.6V の電圧で 動作し、ボタン型電池 1 つ (CR2032:220mAh) で、5~6 年間、動作する。種類によって最大 3km の長距離通信が可能である。

### 3.音声認識について

音声認識とは、人間の声などをコンピュータ に認識させることである。音声を文字列に変換 したり音声の特徴をとらえて声を出している人 を識別したりする機能である。この機能を利用 しロボットを操作し、IoT(Internet of Things)の研究を行った。今回、AIY projects の Voice キットを使用して研究に臨んだ。

#### 4.製作物

①TWE-Lite を用いた無線ロボット

コントローラで遠隔操作をすることができ る。スイッチで電源の ON,OFF ができ、前進する と赤く、後退すると青く点灯する LED を取り付 けた。

②音声認識ロボット

声で操作することができる。大きく前進、小 さく前進と移動量に差をだすなど細かいプログ ラムを組んだ。

③IoT の模型

IoT の模型は、シルバニアファミリーの既存品 を使用し、音声操作でカーテンの開閉、LED の点 滅を音声で操作できるようにした。また、音楽 を流すなどのプログラムを組んだ。

#### 5.今後の課題

無線ロボットの配線はブレッドボードで行っ たので、次はユニバーサル基盤で配線したい。 サーボモーターの操作が難しく、うまく操作で きないことがあった為操作しやすく改良した い。

#### 6.感想

普段何気なく利用している無線機能や音声認 識を実際自分たちで配線してみるととても複雑 な事が分かった。今回課題研究を通して TWE-Lite はもちろん、ものづくりの楽しさ、完成し た時の達成感を大切にし、今後の課題にも取り 組んでいきたい。

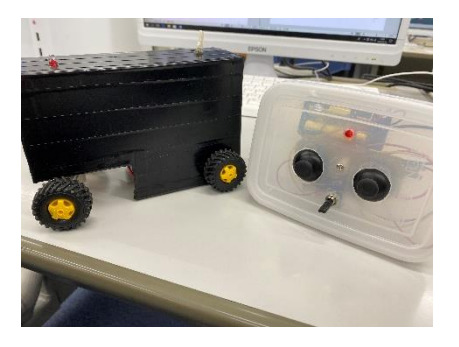

無線通信ロボット

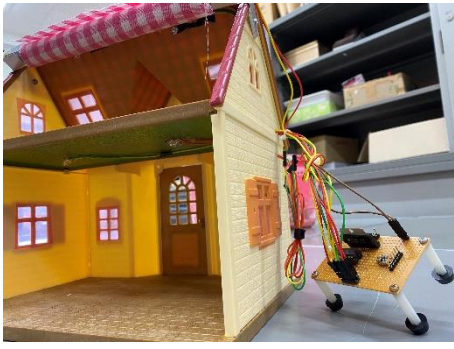

音声操作による IoT の模型

# 09 楽しく游べるテーブルセットの製作

■ 研究者 ・・・長谷川南斗 宇賀神悠 須藤翔輝 星野葵 ■ 指導者 ・・・田島先生

- 1.研究目標
	- ① 工具や工作機械の使い方を習得する。
	- ② 実習で学んだ技術以外の工業技術を身 につける。
	- ③ 地域に役に立つものを製作する。
	- ④ 子供が安心して使えるものを製作す る。
- 2.製作工程
- ① 製作するもの

私たちの技術も考慮してあまり難しいもの ではなく、さらに子供が普段使える「テー ブルと椅子」にした。

② デザイン決め

デザインは、園児の誰もがわかり、あま り細かくならないことを考え「ドラえも ん」にした。デザインにドラえもんを使用 するためテレビ朝日に問い合わせ、著作権 の確認をした。

③ 設計と寸法決め

幼稚園児の体格がよくわからなかった が、ネットで市販している子供用の椅子や テーブルを参考に寸法を決めた。

④ 木材の加工

CADでデザインをし、図を基に CAD/CAM で CNC 工作機械用の加工データに 変換し加工した。加工したものを丸ノコ盤 やジグソー、トリマで仕上げ加工をした。

⑤ 組み立て

木工用ボンドを入れ、加工した木材を合 わせ電動ドリルを使ってビス止めをした。 テーブルの土台にはジョイント金具を使用 した。

8種類の色(赤、青、緑、黄、水色、黒、ピ ンク、配合色)を使った。

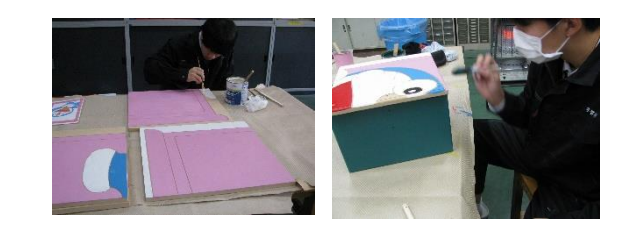

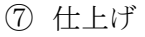

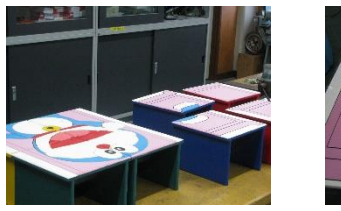

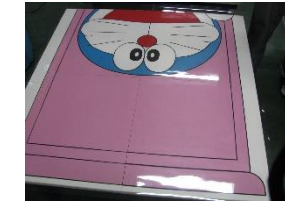

布やすりで角をなくし、透明なデスクマッ トをかぶせた。

- 3.考察
- トリマは、力加減を一定にしないと角の丸 みが変わってしまう。
- 丸ノコ盤は、切削する前に板をぴったり合 わせないとずれてしまう。
- 電動ドリルでビスを入れるとき、力を入れ ないと埋まらない。
- ペンキ塗りは、はみ出さないように気をつ ける。また、色ムラが出ないように二度塗 りをした。
- 4.感想
	- 初めて使用する道具ばかりでなかなか慣 れず、苦戦した。
	- 幼稚園に贈呈した際、園児の喜んでいる 姿を見て、嬉しい気持ちや達成感に満ち 溢れた。
	- はじめてのテレビや新聞社の取材は大変 緊張した。

⑥ ペンキ塗り

# 10 FPS のゲーム、作ってみた

1.研究動機

Unity を使用し、普段遊んでいるゲームがど のように作られているか知りたかった。

2.目的

ゲーム制作を通して知識・技術を向上させる。 また、ゲーム作りの苦労を知る。

- 3.使用ソフト
	- ・Unity ・Visual Studio
- 4.研究内容
- (1)Unity の使い方を学ぶ

参考書をもとに練習をした

- (2)マップの作成
- ・外壁と天井の取り付け

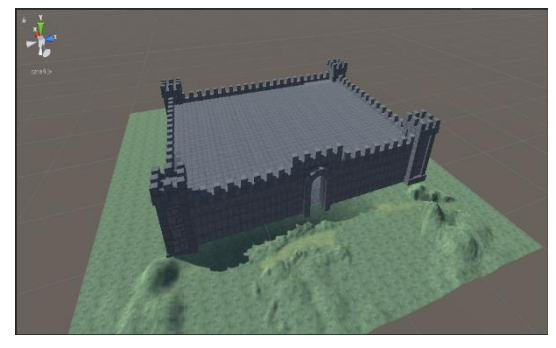

・天井上の柱

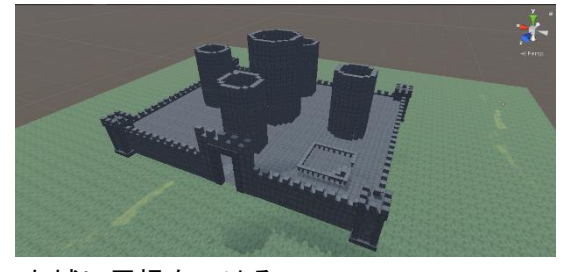

・お城に屋根をつける

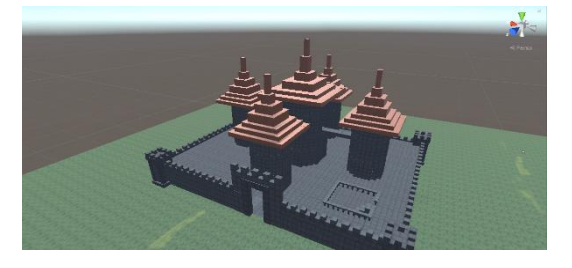

■ 研究者:斎藤龍星・柴田晃輝

■ 指 導:小笠原先生

・壁や天井、階段に当たり判定をつける

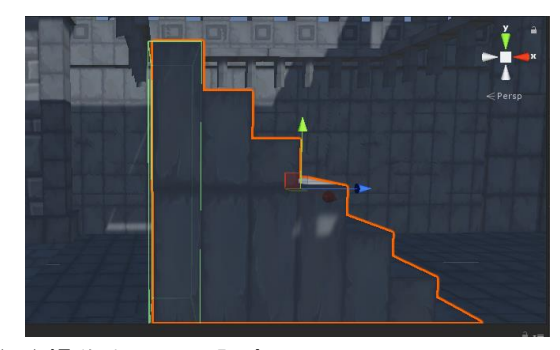

(3)操作キャラの設定 FPSController というプログラムを使った

(4)敵キャラの設定

敵キャラが追いかけてくるプログラム

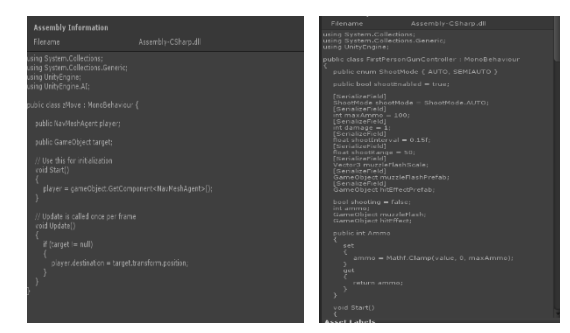

## 5.考察

Unity を使う上で、空の GameObject を使うと作 業効率が上がるということが分かった。

・簡単なゲームを作るにしてもたくさんの知識と 技術が必要だということが分かった。

・敵をランダムで出現できるようになれば面白く なると思った。

6.感想

・初めてゲームというものを作ることにチャレン ジし最初はなかなか理解できなかった。エラーが 出て進まなかったりしたが、最後はゲームのよう なものができたので良かった。

・ゲームがどうなっているか疑問を抱いていて今 回の課題研究で理解が出来て良かった。ゲームは、 たくさんのプログラムで動いていて、作るのが難 しく大変だったので、ゲーム制作をしている人は、 すごい人だと改めて思った。

# 11\_ハンドゴールの製作

# ■ 研究者 ・・・松本 直貴・簗島 章人・宮越 柊雅

# ■ 指導者 ・・・篠原先生

#### 1.研究動機

今まで所属していた部活動に何か恩返しが ③溶接練習 できないかと考えた。 アンチャング キングの溶接をする前に、使用しない鉄材を使い

- 2. アーク溶接 アーク溶接とは電気アークの熱を利用し 金属材料を局部的に溶融して結合する方法。
- 3.製作手順
- ① 寸法取り
- 
- ③ 溶接練習
- ④ 木や鉄材に寸法を書く
- ⑤ 使う材料の切断・加工
- ⑥ 溶接でフレーム作り
- ⑦ 塗装
- 
- 
- ・実際のハンドゴール幅を

メジャーで計測しメモした

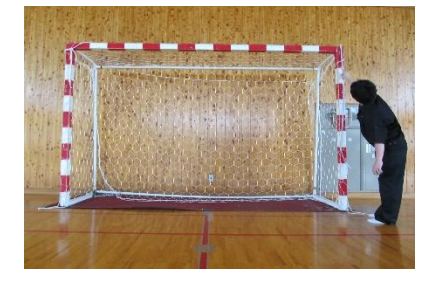

② 寸法取り・鍋 CAD で図面の作成 ・制作物の大きさや長さを、 鍋 CAD を使用し決める。 平面図

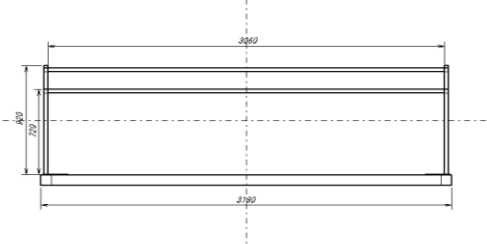

溶接練習を行った。

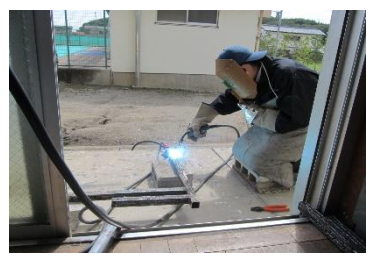

② 鍋 CAD で図面の作成 ④木や鉄材に寸法をけがく。

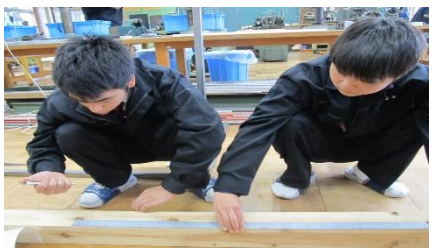

8 完成 おおもち おおおし おおおし おくしゅう ほうけい あいりょう かいりょう かいじょう

・グラインダーやフライス盤を使用し加工

① 寸法取り インフィング 画像 右フライス盤・画像 左グラインダー

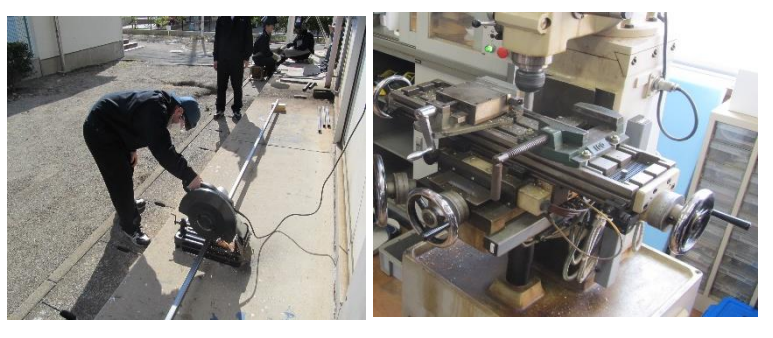

 ⑥溶接でフレーム作り 溶接でハンドゴールのフレームを作る↓

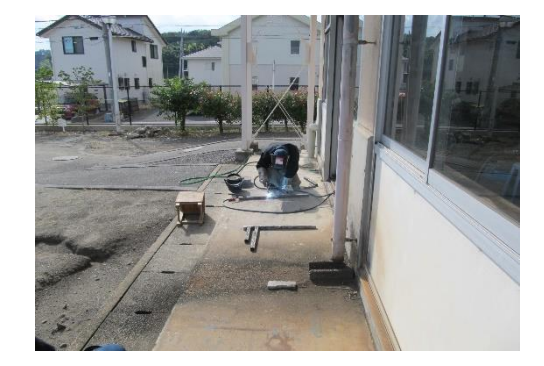

- •木材を固定する鉄板を溶接する 8完成
- ※鉄板を平行に溶接する みんなん ネットを張って、完成。

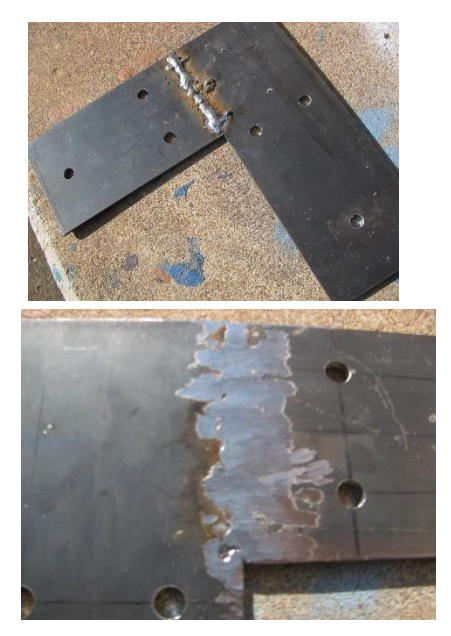

⑦ 塗装 加工したフレームや ・木材に塗装する - インキンの ・考察

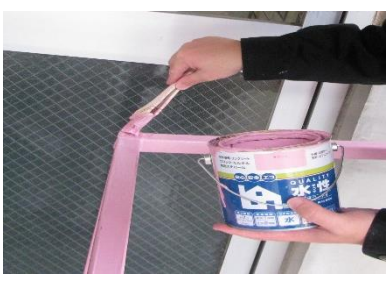

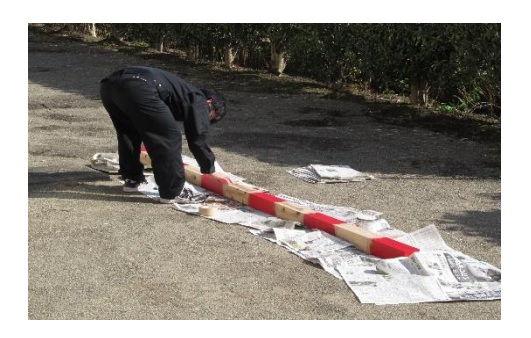

・溶接後、グラインダーで溶接痕を整える ・フレームと木材を接合させフックを取り付け

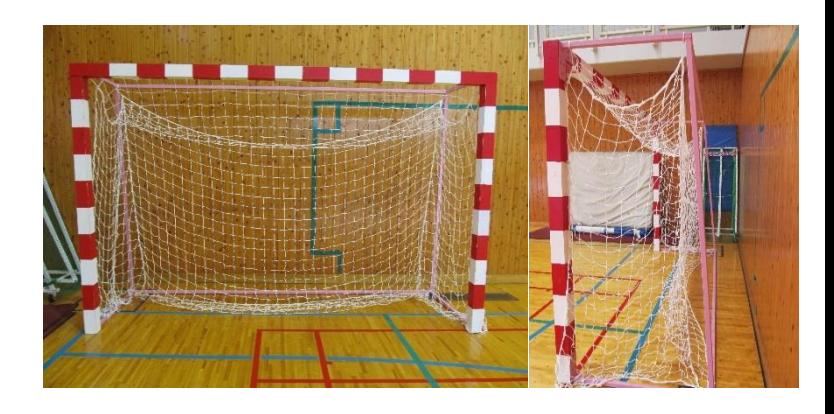

 溶接時に溶接棒をつけすぎたり長く溶接してしまうと •フレーム(桜色) カメントリング材料に穴が開いてしまったり、溶かした金属が詰まって しまったりしてしまうことを練習の過程で学んだ。 また斜めに溶接したり鉄板などを平行に溶接することは 難しく、様々な工夫をし溶接をしました。 また、個人の技量によってはまっすぐに溶接できず 溶接位置がズレたり斜めになってしまうのでしっかりと 固定し溶接することが大切である。

#### ・感想

• 木材 (白・赤) インチング 最初に溶接を始めたときは練習で材料に穴をあけて しまったり溶接痕が平行ではなく、 途切れ途切れた場所などが目立ってしまいました。 地道な練習を重ねかなり上達し本番でミスすること なくフレームや部品を溶接することができた。 溶接などは授業で受けることが無いので就職した会社 によっては溶接などをする機会があるかもしれないの で今回の経験を活かせればと思う。